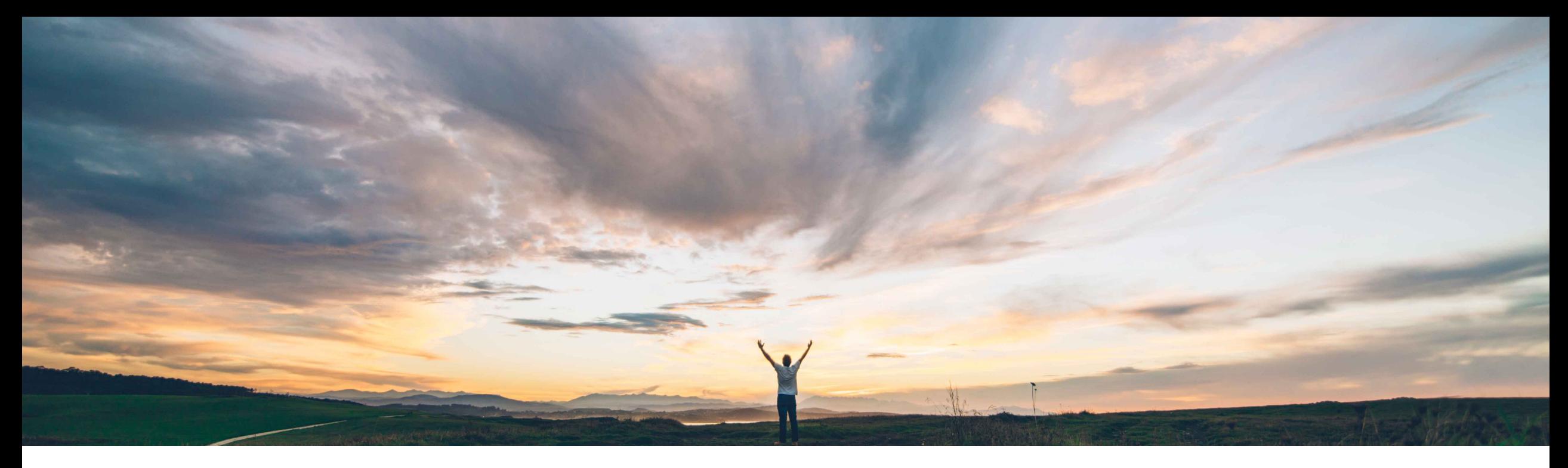

### SAP Ariba

# **Feature at a Glance Support for displaying dForms in the SAP Ariba Procurement mobile app**

Mark Harris, SAP Ariba Target GA: February, 2021

CONFIDENTIAL

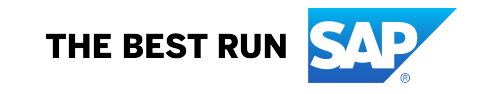

## **Feature at a Glance**

Introducing: **Support for displaying dForms in the SAP Ariba Procurement mobile app**

#### **Customer challenge**

A recent enhancement to the SAP Ariba Procurement App allowed for Strategic Sourcing Suite tasks to be approved in the App. However, that update did not allow for visibility into tasks related to dForms. Many customers use tasks attached to dForms and use mobile app for task approvals. Since dForms data is not visible in the task, users do not have the information needed to approve or act on the task in the mobile app. Users have to login to web version to complete these tasks.

#### **Meet that challenge with SAP Ariba**

With this new feature, the dForm attached to a task is shown as a PDF document link in the document section of the mobile app task view. Users can view the dForm PDF, zoom to view the details as needed, and close the PDF view from the Document Section. Users are then able to come back to the previous Task Details page to Approve/Deny the task.

#### **Experience key benefits**

Customers can Approve/Deny tasks created on dForms in the new mobile app.

#### **Solution area**

SAP Ariba Procurement Mobile App SAP Ariba Strategic Sourcing Suite SAP Ariba Sourcing SAP Ariba Contracts

#### **Implementation information**

Automatically on for all Strategic Sourcing customers. SAP Ariba Procurement Mobile App version 2.1.0 or

#### **Prerequisites and Restrictions**

above.

The dForm is available in view only mode as a PDF.

### **Feature at a Glance**

Introducing: **Support for displaying dForms in the SAP Ariba Procurement mobile app**

#### **Detailed feature information**

- The dForm is shown as a PDF document link in the Document section of the task in the new mobile app.
- Users can view the dForm PDF, zoom to view the details as needed, and close the PDF view from the Document Section. Users are then able to come back to the previous Task Details page to Approve/Deny the task.

### **Feature at a Glance**

Introducing: **Support for displaying dForms in the SAP Ariba Procurement mobile app**

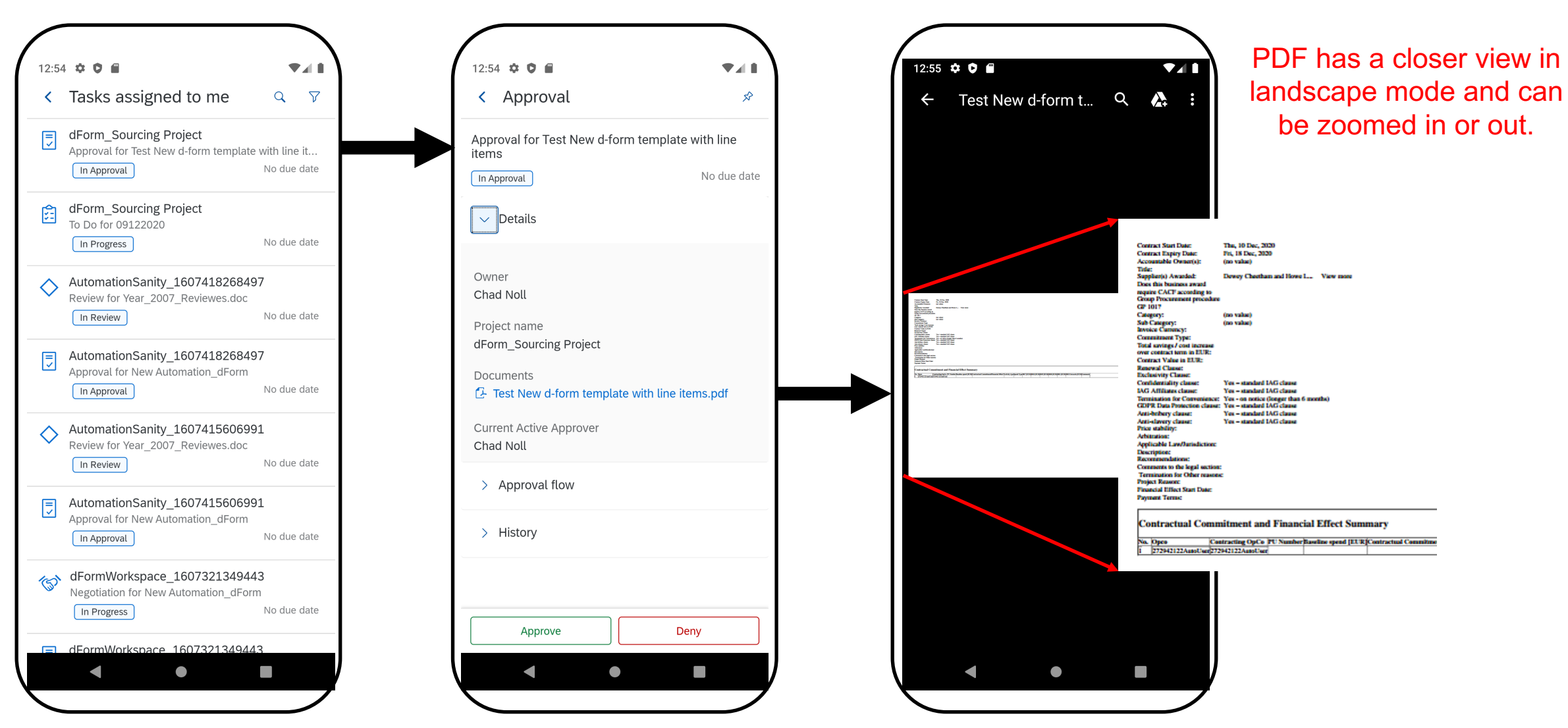